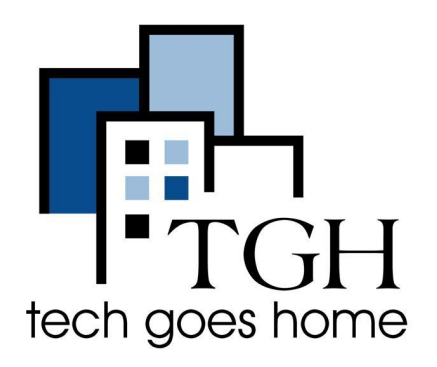

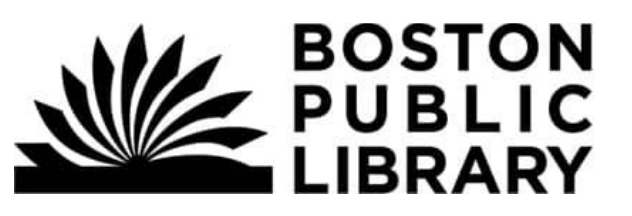

**[my.nicheacademy.com/bostonpublic](http://my.nicheacademy.com/bostonpublic)**

# बोस्टन पब्लिक लाइब्रेरी वीडियो अकादमी

बोस्टन पब्लिक लाइब्रेरी वीडियो अकादमी वेबसाइटों और अन्य पुस्तकालय संसाधनों का उपयोग करने के लिए लघु ट्यूटोरियल प्रदान करता है।

यहां **my.nicheacademy.com/bostonpublic** वेबसाइट पर ट्यूटोǐरयल खोजनेऔर देखनेके ͧलए Ǔनदर्देश Ǒदए गए हैं।

Ǔनदर्देश:

1) अपने इंटरनेट ब्राउज़र (यानी क्रोम, इंटरनेट एक्सप्लोरर, सफारी, आदि) खोलें और अकादमी वेबसाइट पर ब्राउज़ करें:

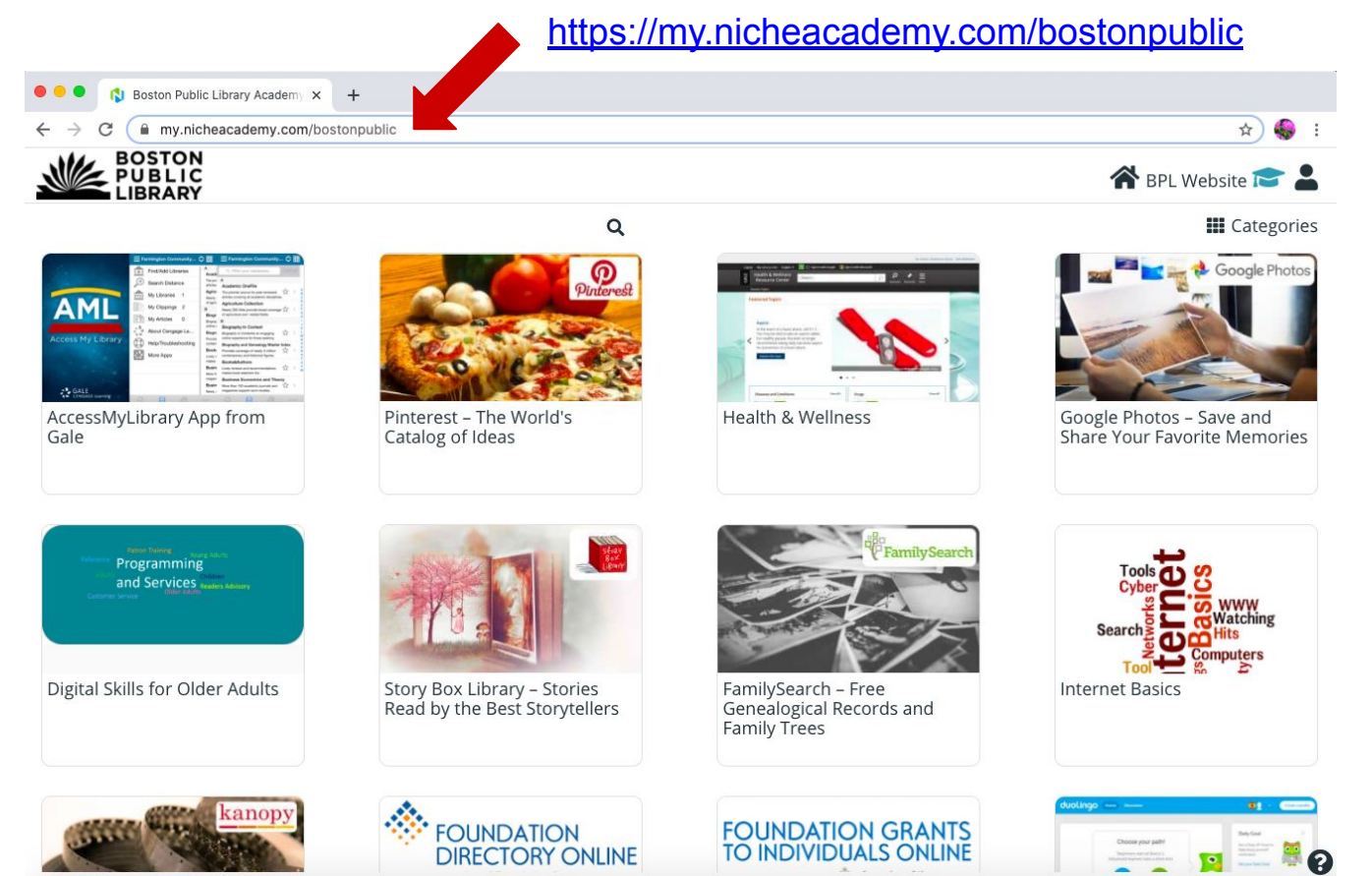

#### 2) वेबसाइट पर, आप होमपेज के माध्यम से स्क्रॉल करके ट्यूटोरियल के लिए ब्राउज़ कर सकते हैं। स्क्रॉल करने के लिए अपने कंप्यूटर के ट्रैकपैड या साइडबार का उपयोग करें।

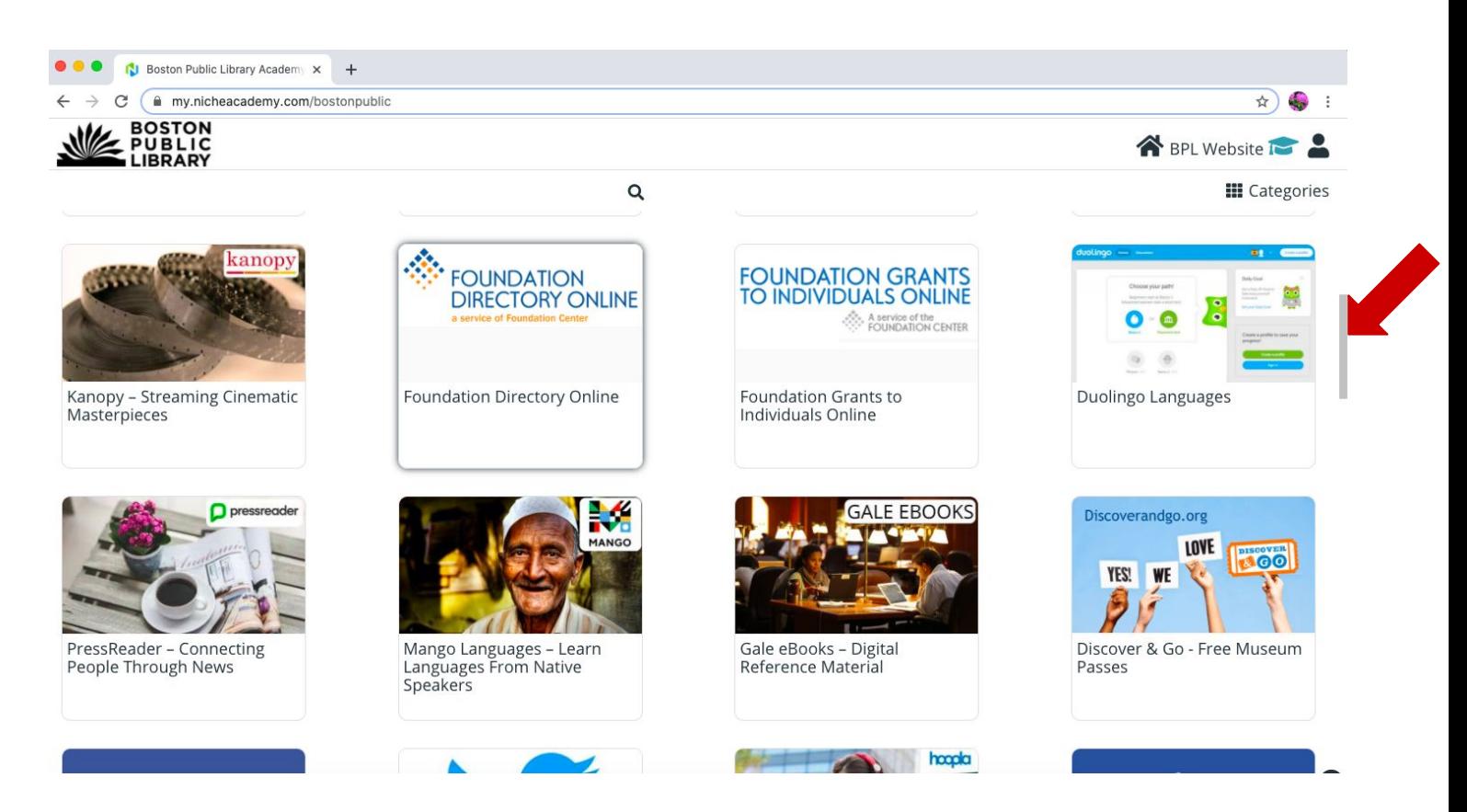

#### 3) एक विशिष्ट ट्यूटोरियल की खोज करने के लिए, आवर्धक ग्लास प्रतीक पर क्लिक करेंऔर अपनेͪवषय मेंप्रवेश करें।

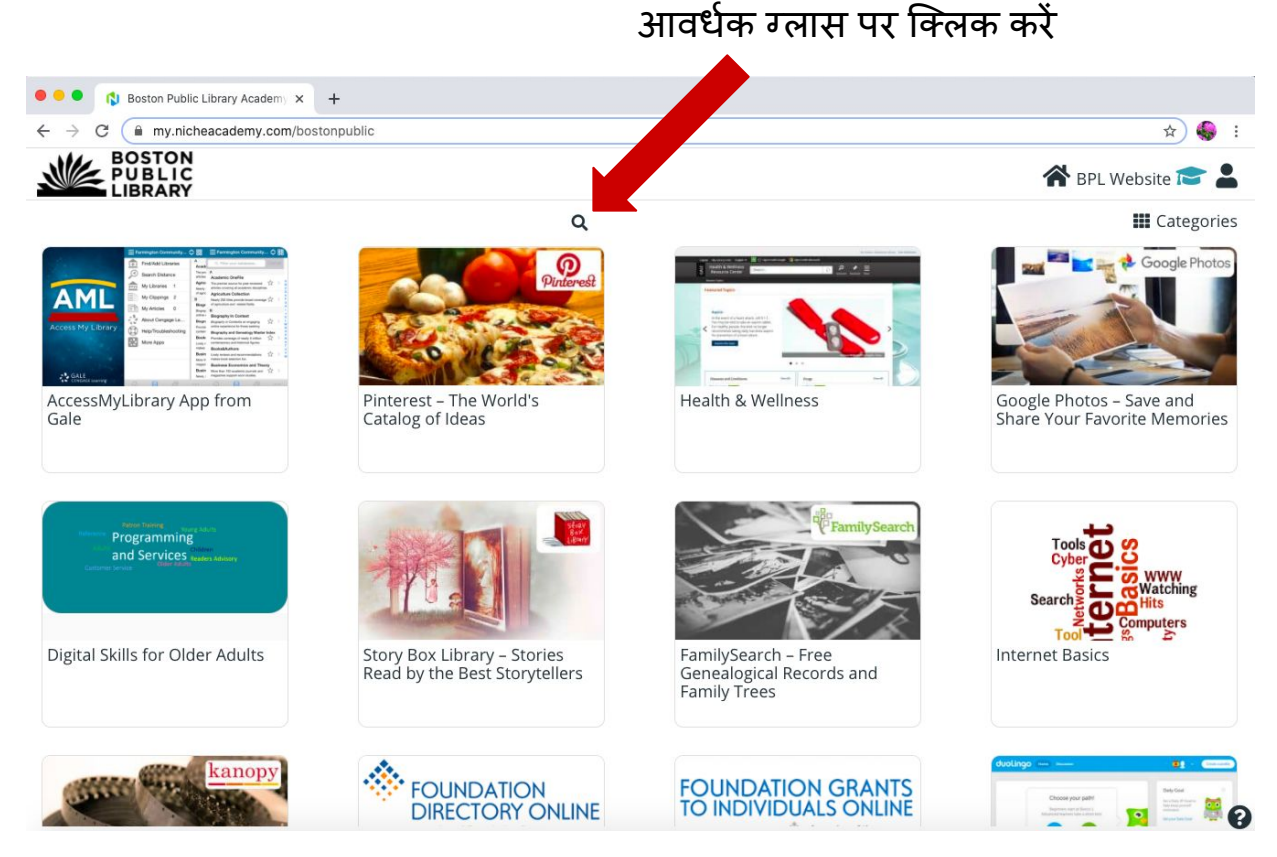

## अगले पृष्ठ पर जारी रखा

### 4) खोज बार में अपना विषय दर्ज करें

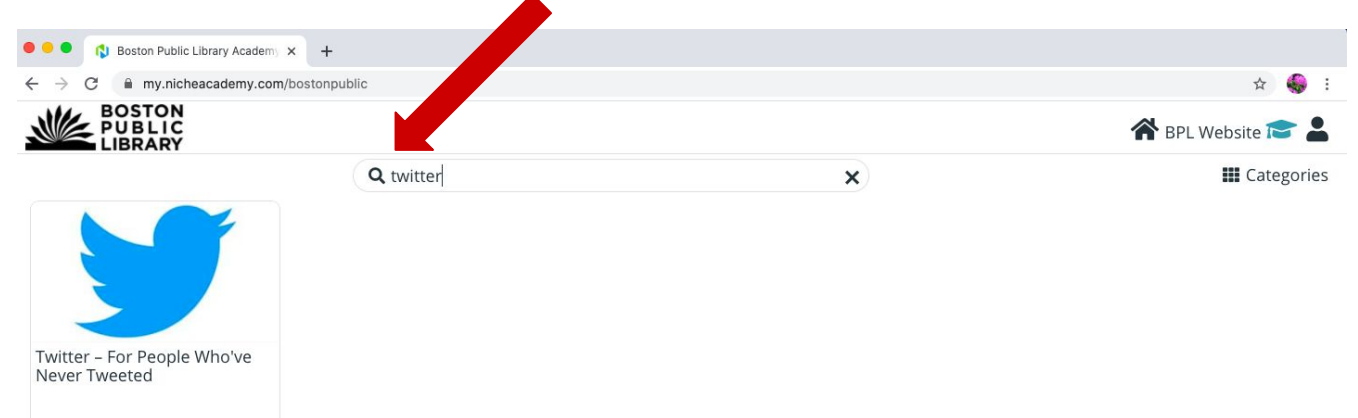

#### 5) ट्यूटोरियल पर क्लिक करें जिसे आप देखना चाहते हैं।

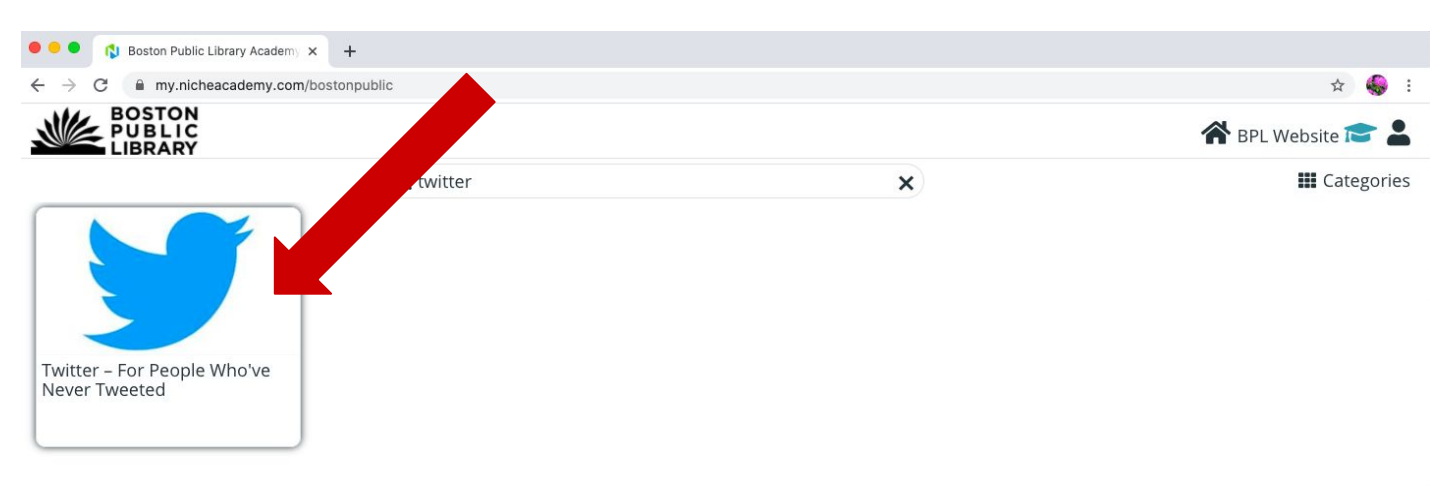

6) वीडियो देख या निर्देशों को पढ़ने के द्वारा 'परिचय' निर्देशों के माध्यम से देखो और अगले कदम के लिए जारी रखने के लिए 'शुरू' बटन दबाएं।

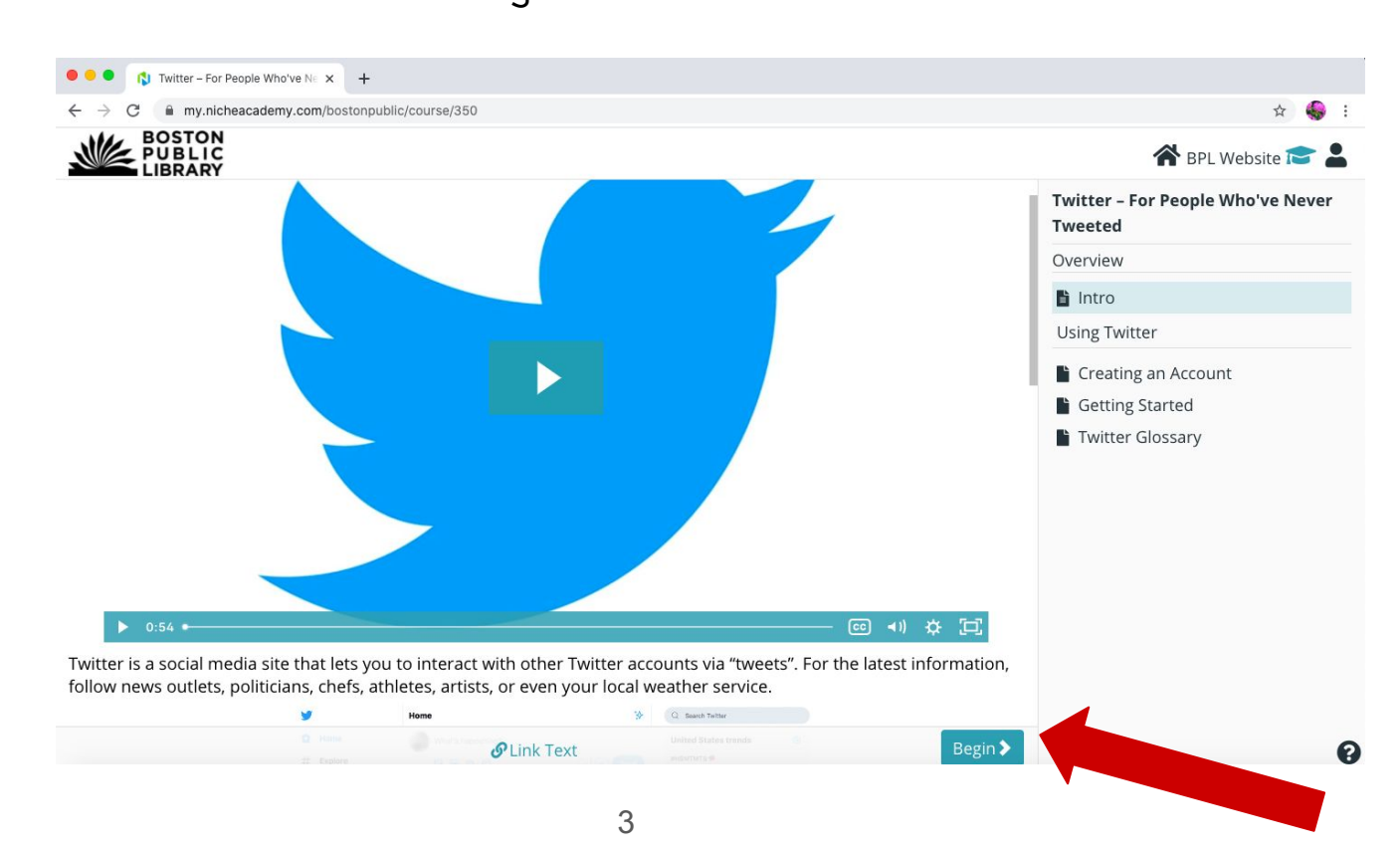

7) वीͫडयो देखकर या Ǔनदर्देशों को पढ़कर अगलेचरण के Ǔनदर्देशों का पालन करें। जब आप चरण के साथ समाप्त हो जाते हैं, तो जारी रखने के लिए 'नेक्स्ट' बटन दबाएं। आप पिछले चरण पर वापस जाने के लिए 'प्रीव' बटन भी दबा सकते हैं।

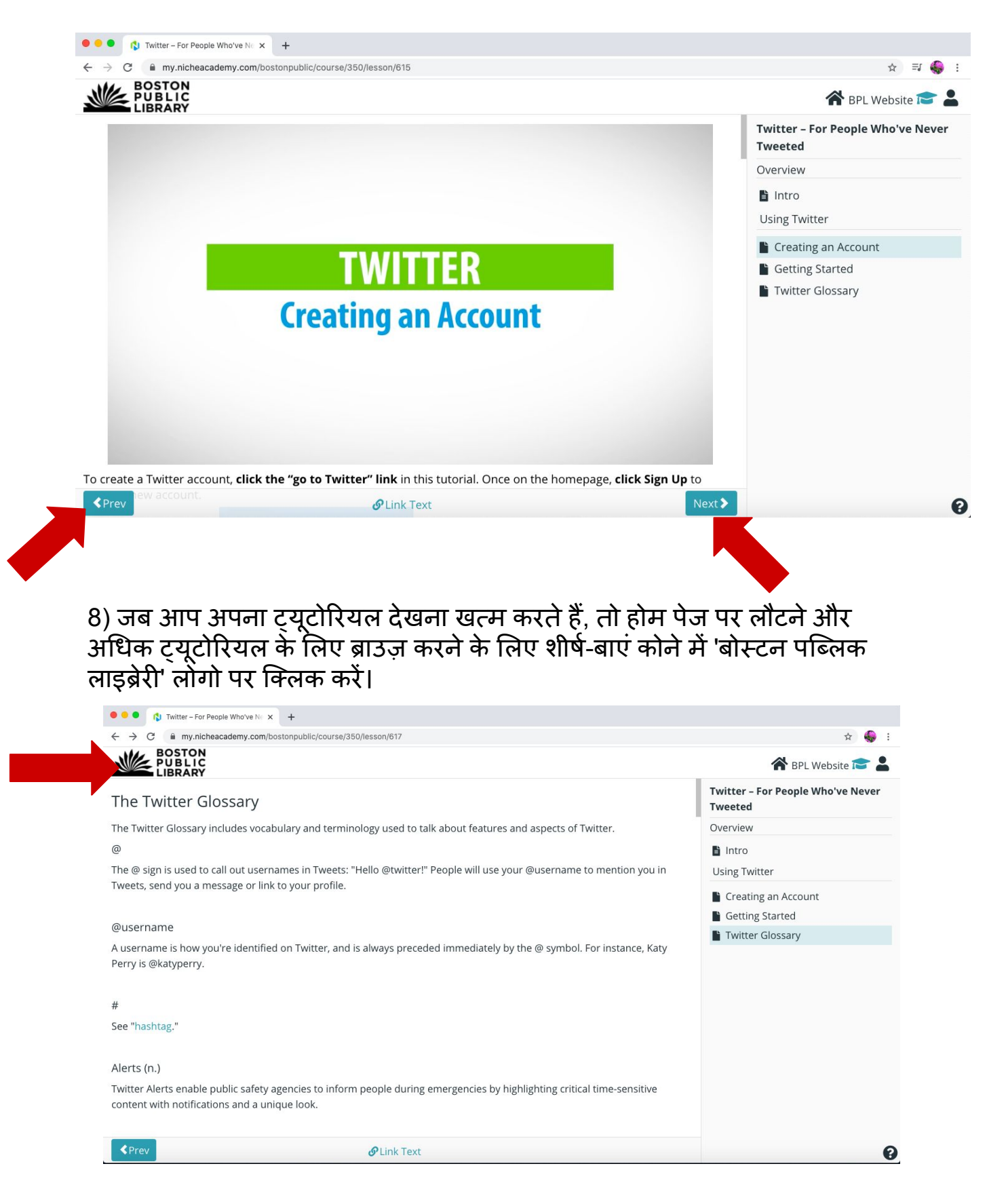

## खोजनेऔर एक ट्यूटोǐरयल देखनेपर बधाई**!** शानदार काम**!**